# 晴眼者用の簡易点字入門ソフト

## Development of a Fundamentally Learning Software of Braille-reading for the Nonblind

筑波技術短期大学 視覚部 情報処理学科 福井 郁生 HUKUI Ikuo, Dept. of Information Processing, Division for the Visually Impaired Tsukuba College of Technology, Tsukuba-city, 305-0821 Japan

#### **Summary**

l字単位の文字・記号に対応する点字のできるだけ速く読みとる練習を、パソコンを使って行えるソフト ウェアを開発した。学習者として晴眼者・軽度の弱視者・視野狭窄者を想定していてレベルは初級程度で ある。

For the Nonblind to master Braille as fast as possible, we developed a software program to practice reading Braille patterns on TV display, which are made with a personal computer and appear at random. The system is for begginers to learn Braille corresponding to each character or sign.

#### KeyWords

braille learning, software for personal-computer, development of a software program

#### 1.はじめに

筆者が1997年4月にこちらに転任してから2年弱 であるが、いまだに点字がスラスラとは読めない。実は 1年前頃からパーソナルコンピュータを用いて自分用の 点字学習ソフトの開発を始め、以来少しずつ改良を加え 一応まとまった形になってきたので公表する。

そこでオリジナル性が問題となるが、まわりの教官方に 聞いても心当たりがないとか、あるいは、当技短大のネ ットワークによる視覚障害関連ソフトを検索しても見あ たらないようなので、発表すること自体はそれなりの意 義はあると思う。多分、盲学校関連の教官方やボランテ ィア・サークル等において現場に即して開発されたソフ トウェアがあるはずで、ここで述べる内容と大同小異で あろう。

本ソフトは、l字単位(墨字\*1)の文字・記号に対応す る点字をできるだけ速く読みとる練習を、パソコンによ り行うことを目的としている。ということは本格的に点 字文章を読んだり、あるいは、点訳するための技術を修 得するには専門家による指導を受けたり、あるいは、専 門家によるソフトウェアを使う必要がある。

ユーザーとしては、パソコンの表示画面の像・文字を判 \*lアルファベットや簡単な記号に対応する点字をいう。

読できる晴眼者・軽度の弱視者・視野狭窄者を想定して いる。

2. 学習対象としている文字・記号1). 2)

2.1か左(46字) ・平が衣と片かなの区別はない。 あ゛ い; う゛ え;゛お・゜ か. き. く! け! こ: さ: し:; す :; せ :; そ :; た:・ち:・つ:: て:: と:: な: に; ぬ: ね: の: は.. ひ.. ふ.: へ.: ほ.: ま.: み.: む.:; め.:: も.:: や. ゆ.: よ.: ら゛:り:: る゛ れ;: ろ;: わ゜を.・ん.:

2,21蜀音(20字) .「点字・」を前に置く。 が・'. ぎ・'. ぐ・'' げ・'.'  $\geq$   $\cdot$  . ざ..: じ..; ず."; ぜ..; ぞ..; だ… ぢ… づ… で… ど… ぼ・.. び・.. ぶ・.: ベ・.: ぼ・:.

\*22級英語は、頻繁に使用される複数のスペル(theやing等)に対応する点字としての略字・略語のことで約200語ある。

2.3半濁音(5字) .「点字.」を前に置く。 **ば.:. ぴ.:. ふ.:: ぺ.:: ぽ.:: Z :.::** 2.4勤音(36字) .「点字.」を前に置く。(21字) きゃ ''. きゅ '': きょ ': しゃ ": しゅ ": しょ ": ちゃ ': ちゅ ': ちょ ': : にゃ ': にゅ ': にょ ': **ひゃ : ひゅ :: ひょ ::**<br>ひゃ :: ひゅ :: ひょ :: みゃ ' :: みゅ ' :: みょ ' :: りゃ... りゅ..: りょ..: ・濁音の拗音には「点字:」を前に置く。(12字) ぎゃ:.. ぎゅ:: ぎょ:: じゃ:: じゅ:: じょ:: ぢゃ::.ぢゅ:::ぢょ::: びゃ:: びゅ::: びょ::: .半濁音の勘音には「点字:」を前に置く。(3字) ぴゃ::、ぴゅ:::ぴょ::: 2.5 英語音(t、d) <sub>ティ</sub>・…<br>ティ :: ディ :: 2.6数字(10字) .「点字.;」を前に置く。 0.:• 1.: 2.:• 3.: 4.:・ 5.: · b.: · /.:'' 8.:'' 9.:' 2.7アルファベット(26字、1級英語\*2) ・小文字は「点字:」を前に置く。 a: b:: c: d:  $e:$ f:  $f: g:``h:``i:''j:''$ k:: l:: m:: n::  $\circ$ :: p:: q::  $r:$  s:: t:: u:: v::. w::: x::: y:::  $z$ :: ・大文字は「点字:.」を前に置く。 F:." G:." H:." I:." J:." K:.: L:.: M:.: N:.: O:..

 $P: .: Q: .: R: .: S: .: T: .:$  $U: : V: :: W: :: X: :: Y: :: X$ 

2. 8 若干の記号・文字 (43字) 3). 4)

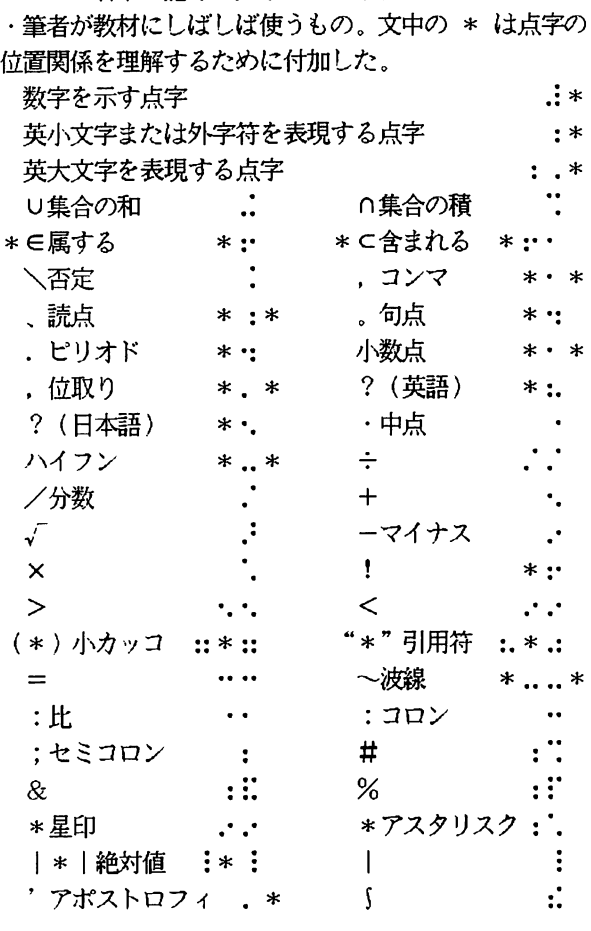

3.計算機の仕様と操作

・計算機 NEC-9621Xa13

・言語 N88-日本語 BASIC(86)、MS-DOS版6.2

·プログラム 約500行 (8頁、37Kバイト)

・起動法 次のいづれかの方法により点字学習可能な 状態(レベル)になる。 図1を参照。

- 1)DOSレベルから、"TEN"を入力する。
- A : .' B:.' C:.'' D:.'' E:.'・ 2) DOSレベルからN88BASICを立ちあげ、 プログラム編集レベルで\_TEN、BASを ロード(LoAD)して、実行(RUN)させる。

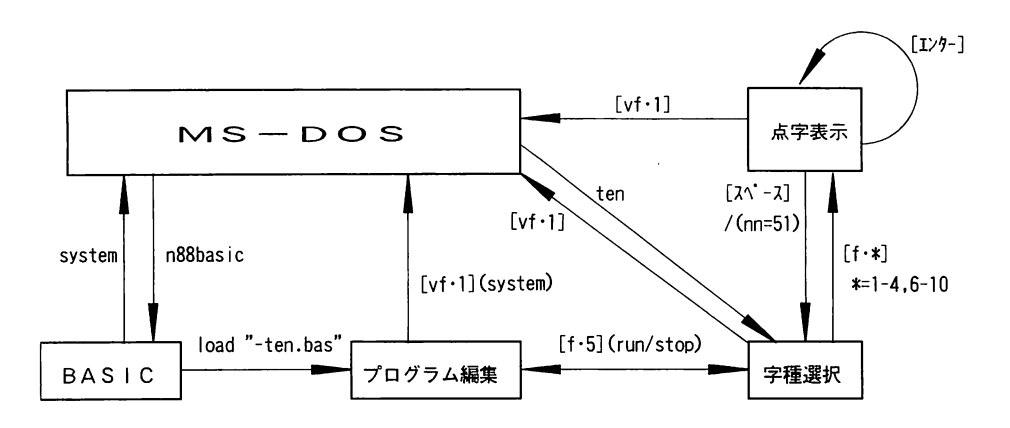

図l「簡易点字入門ソフト」の入力にたいするレベル遷移図 矩形内がレベルの状態を表し、コマンド(半角文字)または[\*]をキーインすると矢印の方向にレベルが遷移する。

・プログラム実行中(学習レベル)では以下の2つの状 態がある。図2を参照。

- 1)字種選択レベル:ファンクション・キーインによ り対象になる文字種を選択する
- 2)点字表示レベル:エンター・キーインするごとに 画面いつぱいに3つの点字パターンが、それぞれ左 中・右の位置に表示される

・表示される点字はすべてが異なるようにランダムに選 択される。

・ファンクション・キーにより選択ざれ対象となったす べての墨字が下方に赤字で示される。原則として「画 面・右」の点字に対応する前記の墨字が「白字」に変化 する。2つの点字が対象となる場合は「画面・中」も対 象となる(勧音・濁音・半濁音)。「画面・左」は「かな」 あるいは「英字」等と解釈すればよく、文字間隔の学習 に役立つ。

.読み終えた墨字はエンターキーインにより赤字の「中 点・」に置き換えられ次の3つの点字が表示される。す なわちまだ読みだされていない点字に対応する墨字は 「赤字」のまま残る。

.-つの選択字種にたいしエンターキーインの回数が (デフォルトで)51に設定されており51回目になる と自動的に終了して「字種選択レベル」に戻る。

・1回目のエンターキーイン時と51回目のキーイン時 が、終了時(字種選択レベル)に表示され、さらに1回 当たりの平均エンターキーイン時間も表示される。

### 4.「字種選択レベル」と「プログラム編集レベル」で のファンクション・キーの機能

4.1字種選択レベル

「f · 5]以外は学習対象の文字·記号の選択である。

- [f · 1]:記号·文字("2.8"で示されている)。
- [f・2]:数字0.4.6.8のみを対象。相互に 紛らわしいパターンなので早く習熟するためにある。 [f・3]:数字。
- [f · 4]:ユーザが任意の記号·文字を対象として設 定できる。ただしBASIC言語を知っている必要 がある。
- [f · 5]:点字学習の実行が中止され(STOPコマ ンド)、プログラム編集レベルとなる(BASIC 言語)。
- [f・6]:かな。
- [f・7]:英字。
- [f・8]:批音(濁音・半濁音は除く)。
- [f・9]:濁音・半濁音。
- [f·10]:かな·拗音·濁音·半濁音の混合。

4.2プログラム編集レベル

- [f · 5] : 点字学習の実行に入り、字種選択レベル となる(RUNコマンド)。
- [vf·1]:DOSレベルに戻る(SYSTEM コマンド)。
- [vf・3]:画面をクリアする(CLSコマンド)。
- [vf・5]:行番号の整頓(REMコマンド)。
- $[f \cdot i]$  :  $i=1 \sim 4$
- $[f \cdot j]$  :  $j = 6 \sim 10$
- として、[f・i]を押したあと[f・』]を押す と画面上に、
	- 100 $\times$  (i-1) +20 $\times$  (j-6)
	- $\sim$  100 $\times$  (i-1) + 20 $\times$  (j-5)
	- の範囲の行番号のプログラムが表示され、最大で
	- 400行までを2回のキーインで表示できる。

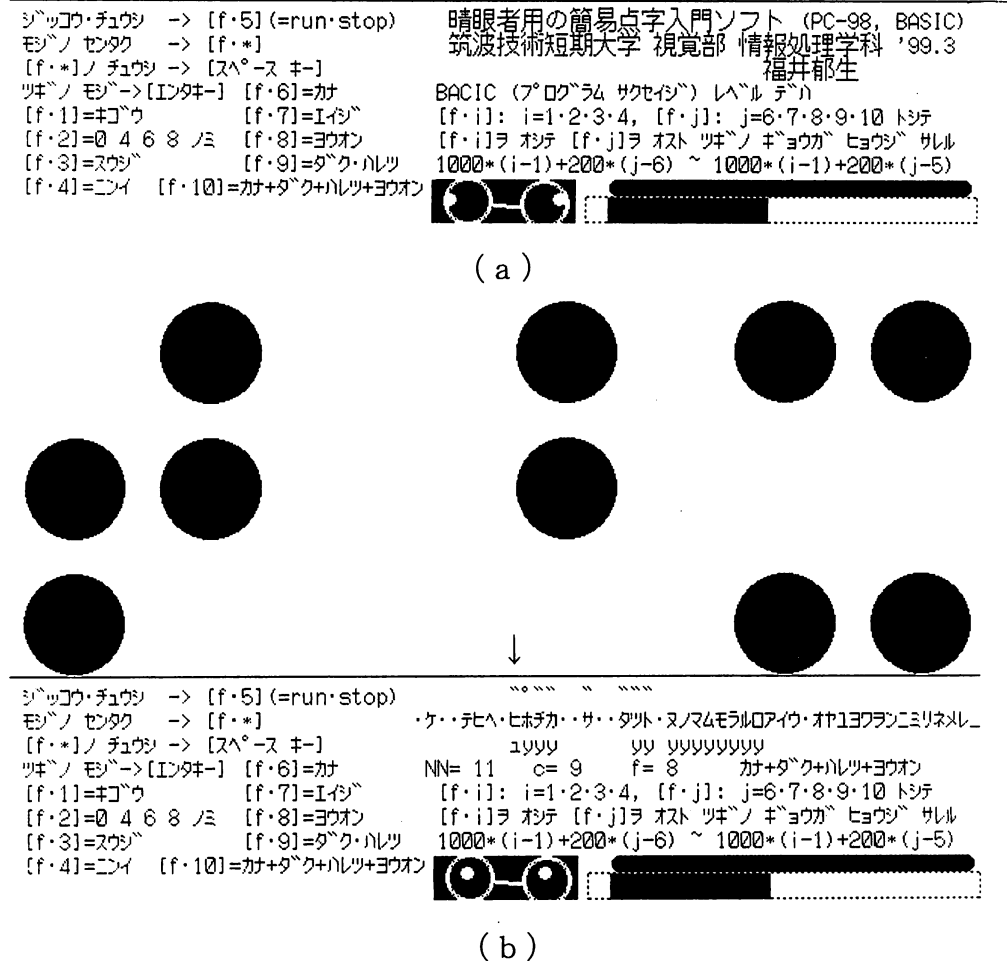

図2「字種選択レベル」と「点字表示レベル」での表示画面

中央最下部に動的アイマークが表示ざれ実行速度が直感的に把握できる。またこれはドットプリンターによるハードコ ピーなので品質はよくない。

(a)字種選択レベルこの状態から、左下方の説明にあるファンクションキー:

· 字種の選択: [f · 1] ~ [f · 4]

 $[f \cdot 6] \sim [f \cdot 10]$ 

を選択することにより「点字表示レベル」に入る。

これは1回目の字種選択レベルであるが、点字表示レベル後の2回目以降は時間計測の結果が表示される。

または、

.[f・5]の選択:プログラムの実行を中止して

(STOP)、「プログラム編集レベル」に戻る。

(b) 点字表示レベル これは [f · 10] の混合が選択された状態で画面右下に カナ+ サク + ハレツ+ ヨウオン と表示され、同じ行 の NN=11 は11回目のエンターキーインを表し、c=9 は左から9番目の文字であること、f=8 はプログラムのチェック 用である。

(それ以下の行は「プログラム編集レベル」でのファンクション・キーの簡単な説明である)

・今の状態は墨字「ぴゅ」に対応する点字パターンが「画面・中」と「画面・右」の2つの点字で表現されている。横 長の直線下の1行目に「゛」が、2行目に「ヒ」が、3行目に「ュ」が白字で表示されている(↓印を注目)。この点 字に対応する墨字以外はすべて赤字で示されている(カラー印刷ではないのでこの図では不明)。

.「エンターキー」をキーインすると次の3つの点字パターンが表示され、上記の説明表示もそれに応じて変更される。 .「スペースキー」をキーインすると「字種選択レベル」に戻る。

例えば、

- $[f \cdot 1] \rightarrow [f \cdot 6]$ : 0~20行  $[f \cdot 1] \rightarrow [f \cdot 7]$  : 20~ 40行  $[f \cdot 1] \rightarrow [f \cdot 8]$  : 40~60行  $[f \cdot 1] \rightarrow [f \cdot 9] : 60 \sim 80$  $[f \cdot 1] \rightarrow [f \cdot 10]$  : 80~100行 等が表示され、プログラムの編集が容易になる。
- [vf・2]または[vf・4]:上記の範囲外あるい は任意の範囲にたいし随時割りあてることが可能。

改良の余地がありまだ完成はしていない。2級英語も 対象としたいしC言語にも書き直したい。必要ならばネ ットでフリー・ソフトウェアとして提供したい。

また本論文の作成にあたり前筑波技術短期大学教授の 染田貞道氏が開発した点訳用辞書:ATOK9¥BR A・DICを使用して大いに役にたった。

本論文の図面作成にあたりパソコンおよびプリンター を快く提供された本学科の斎藤玲子助教授、栗原亮助教 授、並びに、BRA、DICを組み込んで頂いた遠藤純 子技官にたいし感謝をいたします。

#### 引用文献

l)本間一夫:点字数学記号解説、第2刷、(1989)、

日本点字委員会 (日本点字図書館内).

- 2)本間一夫:日本点字表記法、 第4刷、(1995)、 日本点字委員会 (日本点字図書館内).
- 3)染田貞道:情報処理・数学記号および英語混在文書 用点字エディタ、筑波技術短期大学 テクノレポート4、第4巻、pp.103 ‐105(1997).
- 4)斎藤玲子:数学点字記号の国際対照表、筑波技術 短期大学テクノレポート4、第4巻、 5. あとがき pp.107-112 (1997).

[付記] 本ソフト (BASIC言語によるプログラムル、テ キストファイル)をご希望の方は下記宛にフロッピーデ ィスク(3.5インチ)代と郵送料(80円)を切手で送っ てもらえば郵送します。なお、N88-日本語BASIC(86) (MS-DOS版、インタプリタ)も組み込んであるので MS-DOSであれば稼働します。FAX/E-mailでの申込みの場 謝辞 合、代金は後日で結構です。

> 申込先:305-082lつくば市春日4-l2-7 筑波技術短期大学視覚部情報処理学科 福井郁生 電話 0298-58-9572 FAX 0298-58-9579 E-mail fukui@cs.k.tsukuba-tech.ac.jp